## **Table of Contents**

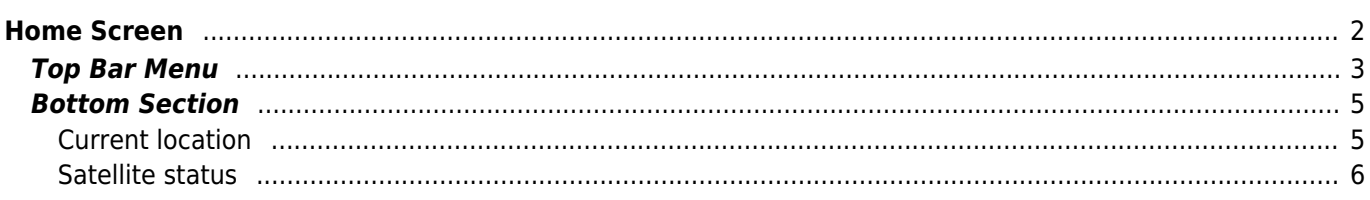

# <span id="page-1-0"></span>**Home Screen**

This page describes the information shown on the home screen and the functions of the bottom navigation elements visible throughout the app.

The home screen shows your profile picture (derived from the geocaching website) as well as your find count and login status for all geocaching services you have activated in c:geo.

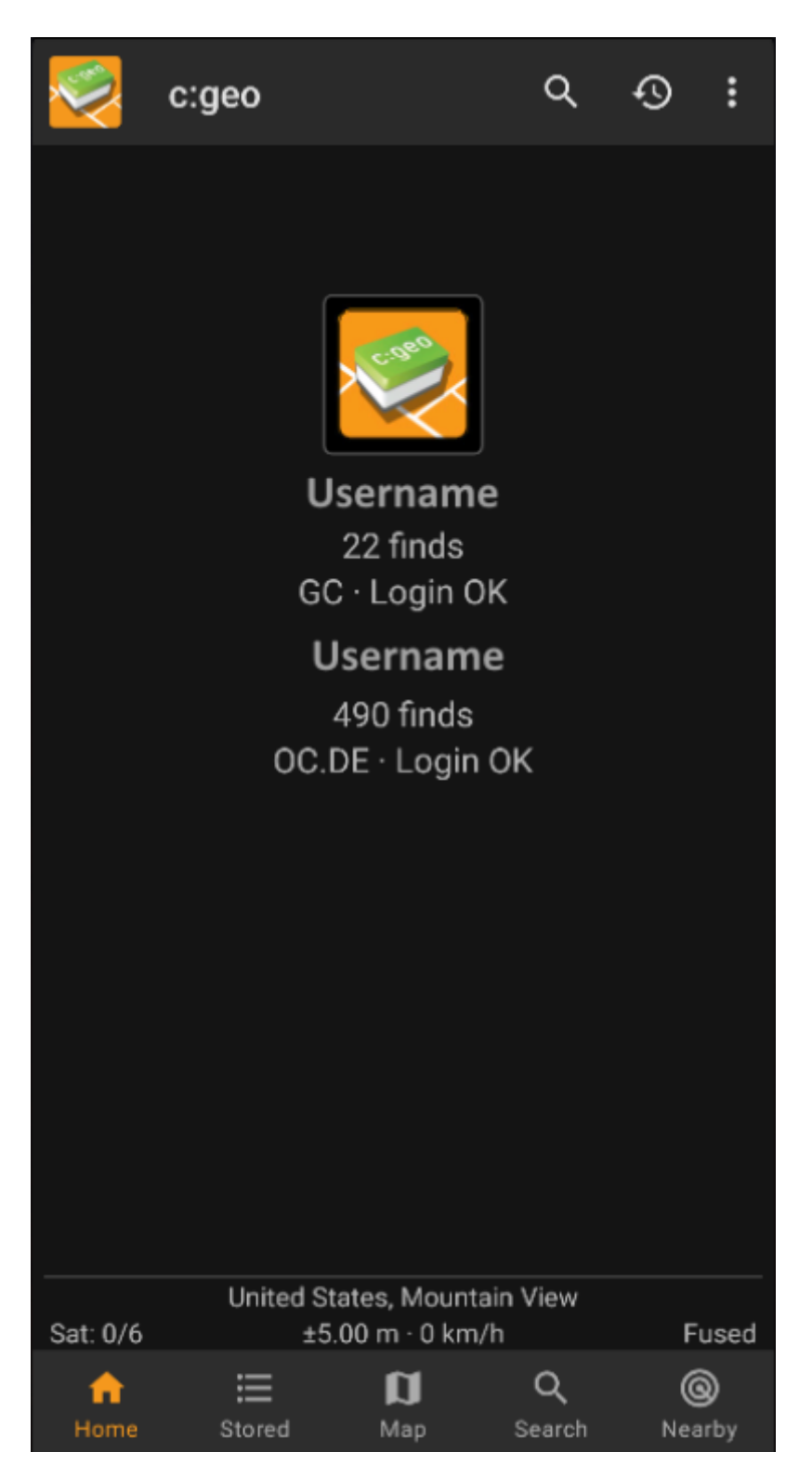

At the bottom of the screen you will find the main functions which are described in the following table. The

currently active function is highlighted.

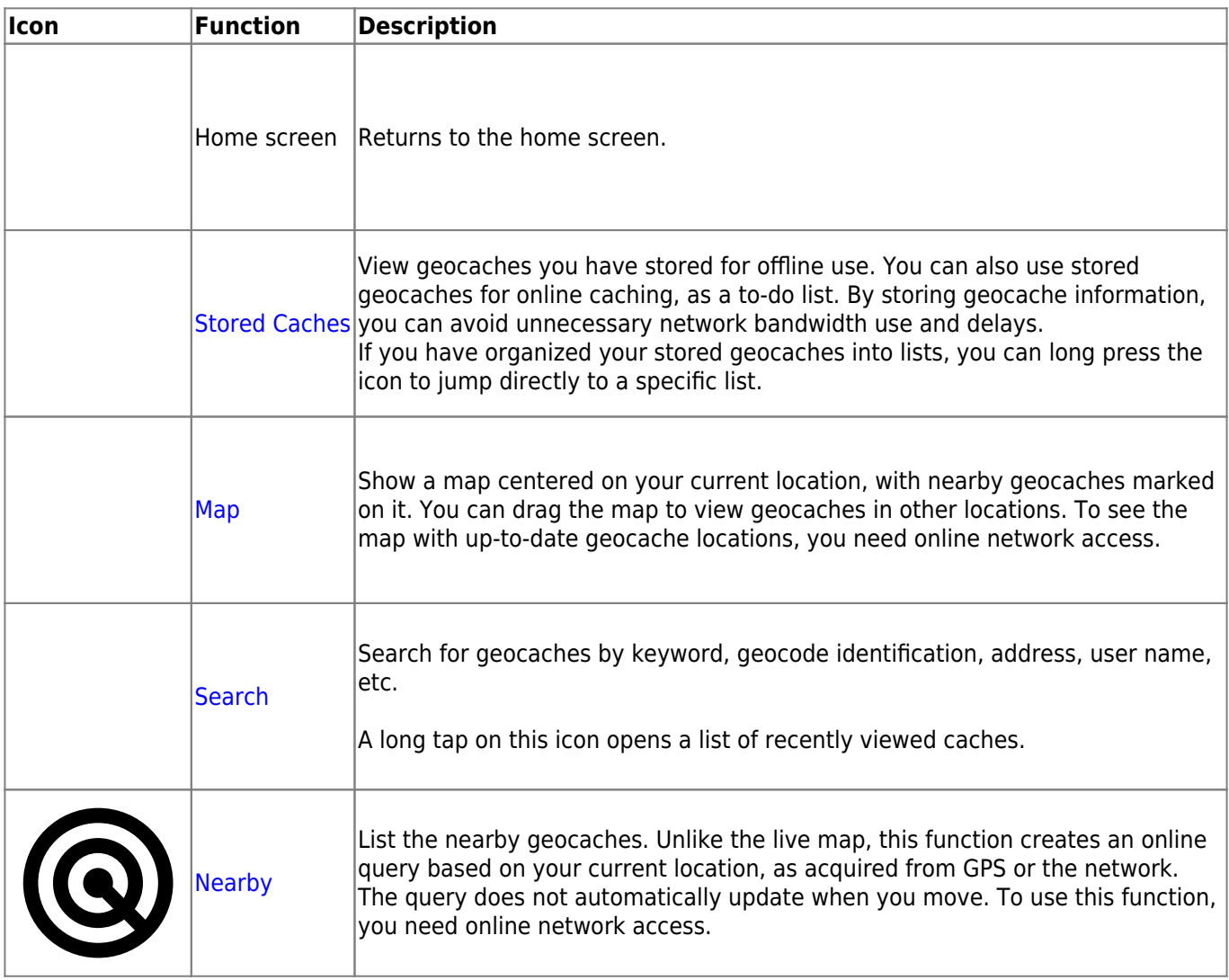

### <span id="page-2-0"></span>**Top Bar Menu**

The top section of the main screen contains additional functions either shown as an icon in the top bar or hidden behind the overflow menu button (three-dot button). The available functions are described below.

The number of icons you see in the top bar is determined dynamically, based on your device resolution and screen orientation. The remaining top bar items are behind the overflow menu button.

To see the name of an icon in the top bar, long-press the icon.

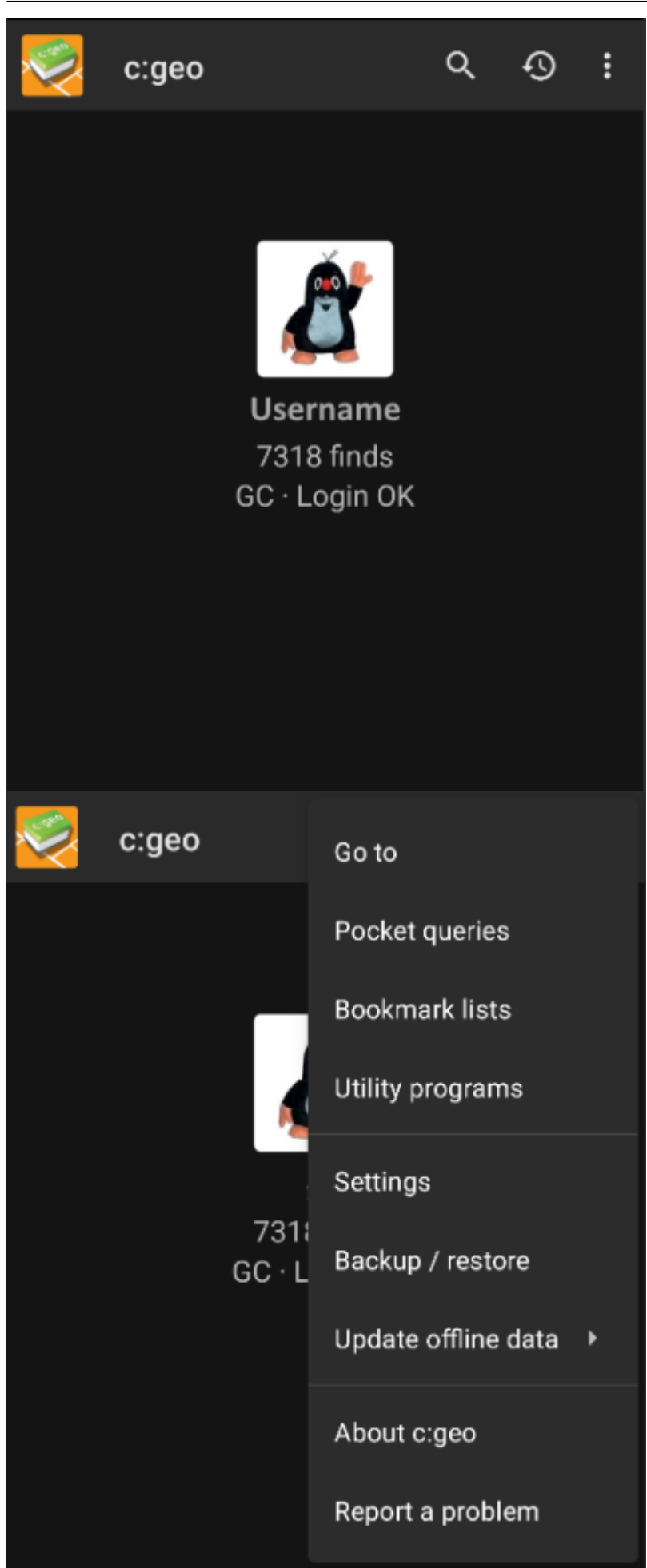

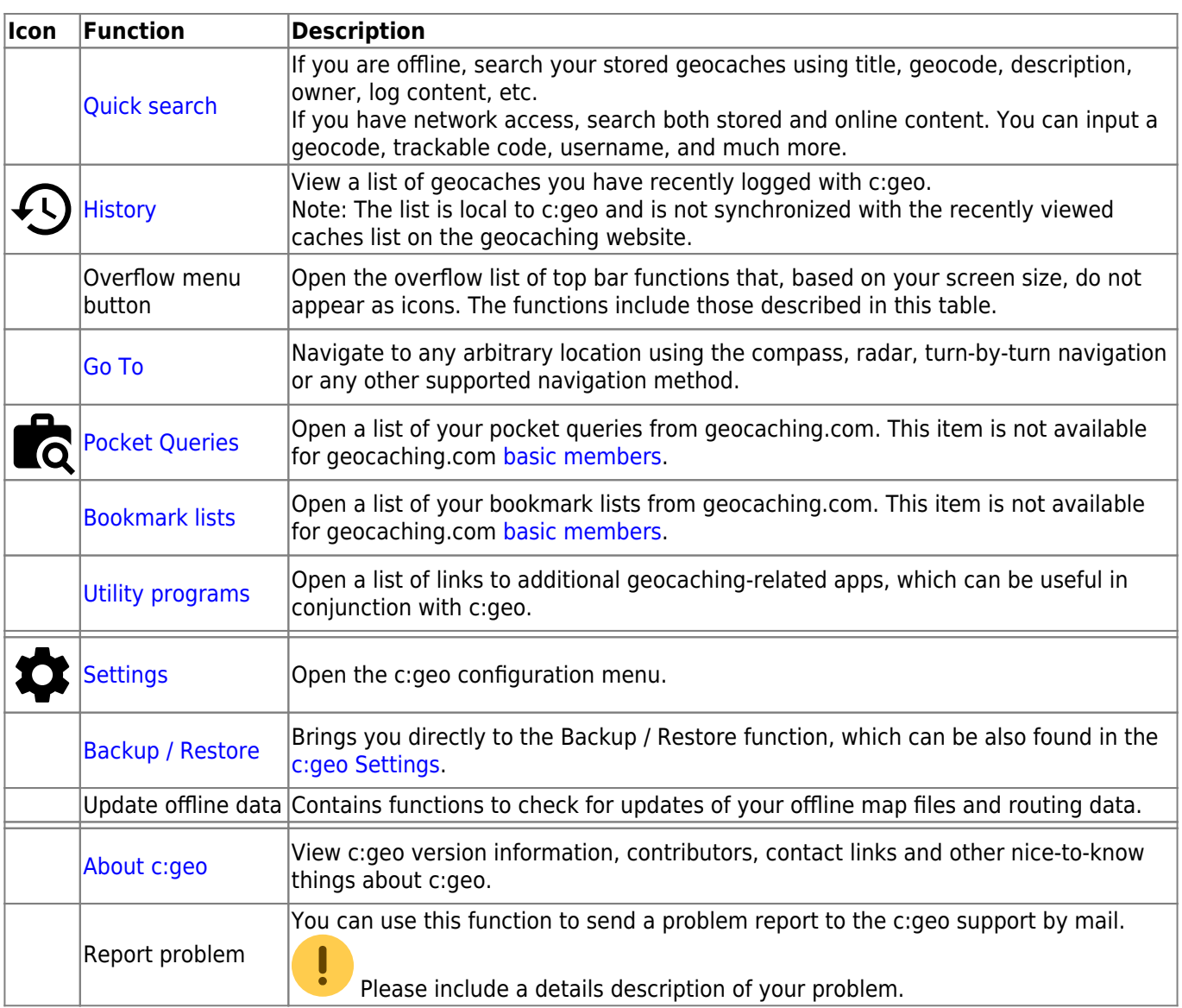

### <span id="page-4-0"></span>**Bottom Section**

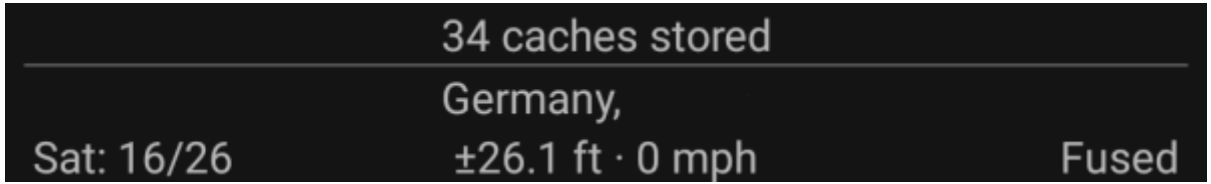

The bottom section of the main screen shows information about the amount of stored caches, your current location, and satellite reception status.

#### <span id="page-4-1"></span>**Current location**

You location is either shown as coordinates, or if the [Show address](#page--1-0) setting is enabled, as country and city/region.

#### <span id="page-5-0"></span>**Satellite status**

The bottom row in this section shows you the current satellite reception status. As an example, the table below uses the information from the picture above:

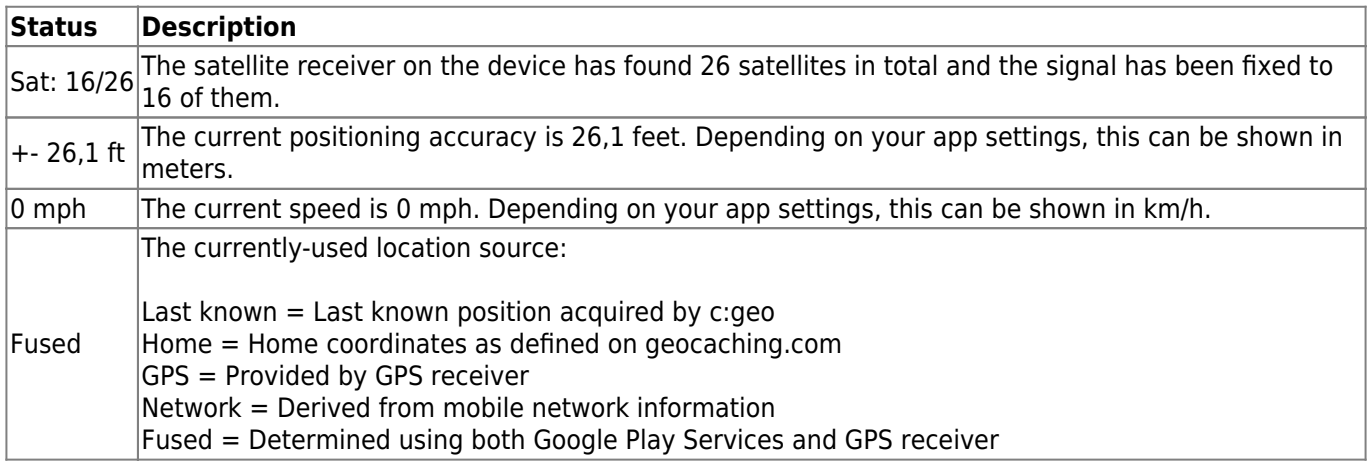